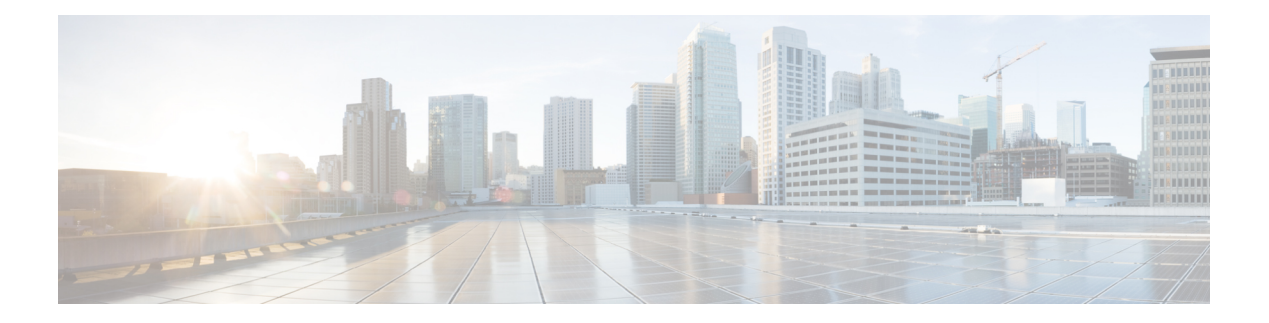

## **W Commands**

- [wait-igp-convergence,](#page-1-0) on page 2
- [wait-to-restore,](#page-2-0) on page 3
- [wait-to-restore,](#page-3-0) on page 4
- [wait-to-restore,](#page-4-0) on page 5
- [watch,](#page-5-0) on page 6
- watch service action [apply-acl,](#page-6-0) on page 7
- [watchlist,](#page-7-0) on page 8
- [watchlist,](#page-8-0) on page 9
- wc, on [page](#page-9-0) 10
- wedge bmc [ip-addr,](#page-10-0) on page 11
- [weight,](#page-11-0) on page 12
- [weight,](#page-12-0) on page 13
- [weight,](#page-13-0) on page 14
- [where,](#page-14-0) on page 15
- where [detail,](#page-15-0) on page 16
- [window-size,](#page-16-0) on page 17
- [window-size,](#page-17-0) on page 18
- wred-queue [qos-group-map](#page-18-0) queue-only, on page 19
- write [erase,](#page-19-0) on page 20
- write [erase](#page-20-0) boot, on page 21
- write erase [debug,](#page-21-0) on page 22
- write erase [poap,](#page-22-0) on page 23
- wrr-queue [qos-group-map,](#page-23-0) on page 24
- wrr [unicast-bandwidth,](#page-24-0) on page 25
- [wwn](#page-25-0) oui, on page 26
- wwn vsan [vsan-wwn,](#page-26-0) on page 27

## <span id="page-1-0"></span>**wait-igp-convergence**

[no] wait-igp-convergence

#### **Syntax Description**

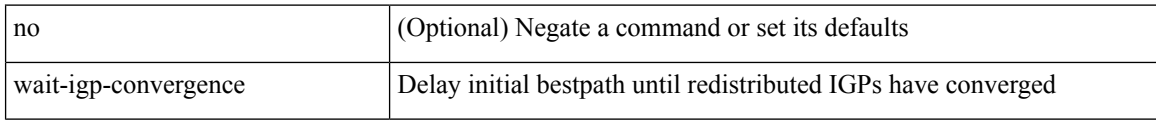

### **Command Mode**

• /exec/configure/router-bgp/router-bgp-af-ipv4 /exec/configure/router-bgp/router-bgp-vrf-af-ipv4 /exec/configure/router-bgp/router-bgp-af-ipv6 /exec/configure/router-bgp/router-bgp-vrf-af-ipv6

## <span id="page-2-0"></span>**wait-to-restore**

[no] wait-to-restore <minutes>

## **Syntax Description**

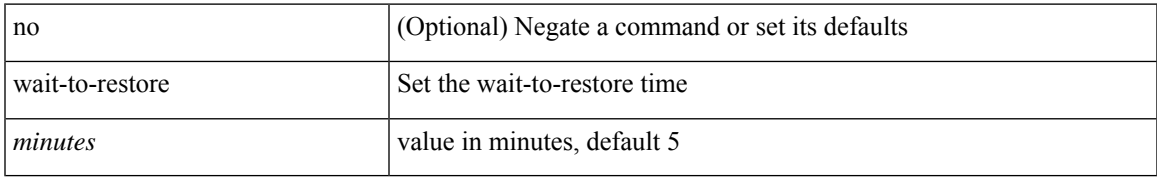

### **Command Mode**

• /exec/configure/if-eth-base/fsync

## <span id="page-3-0"></span>**wait-to-restore**

[no] wait-to-restore <minutes>

## **Syntax Description**

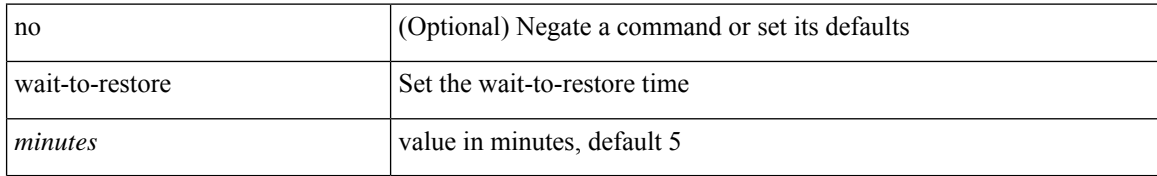

### **Command Mode**

• /exec/configure/clock-if/fsync

## <span id="page-4-0"></span>**wait-to-restore**

[no] wait-to-restore <minutes>

## **Syntax Description**

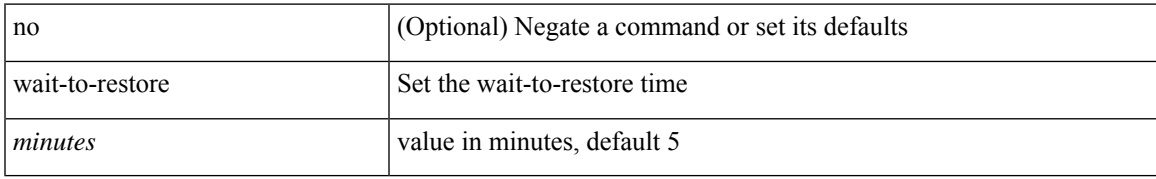

### **Command Mode**

• /exec/configure/gnss-if/fsync

## <span id="page-5-0"></span>**watch**

watch [ differences ] [ interval <time> ] <watch\_cmd>

## **Syntax Description**

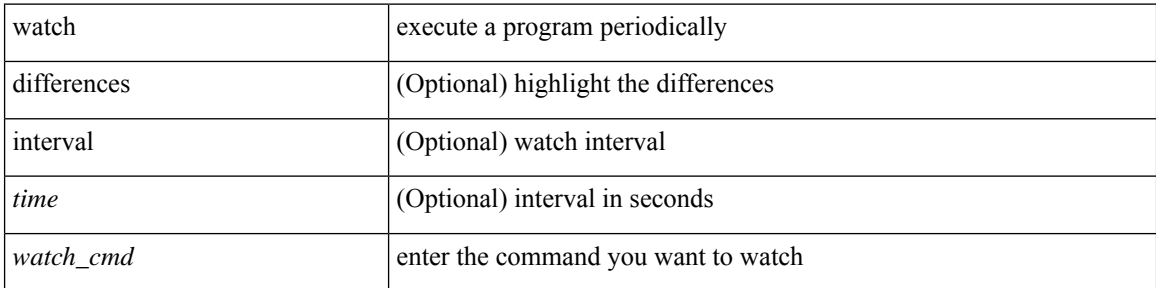

## **Command Mode**

• /exec

i.

# <span id="page-6-0"></span>**watch service action apply-acl**

[no] watch service <service-name> action apply-acl <acl-name> | no watch service

### **Syntax Description**

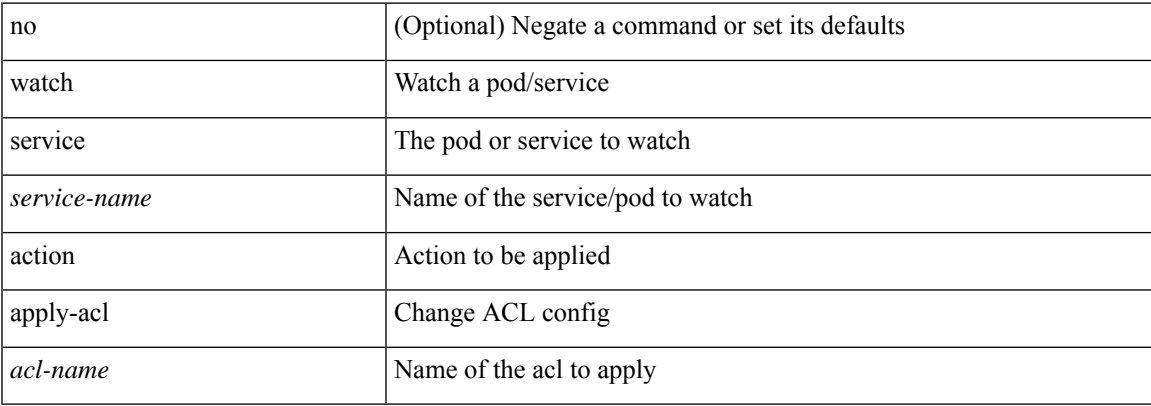

### **Command Mode**

• /exec/configure/kubernetes

## <span id="page-7-0"></span>**watchlist**

[no] watchlist <watchlistname>

## **Syntax Description**

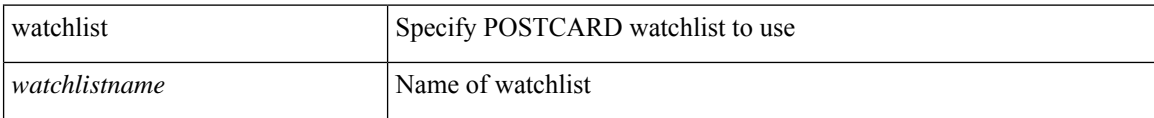

## **Command Mode**

• /exec/configure/config-postcard-monitor

## <span id="page-8-0"></span>**watchlist**

[no] watchlist <watchlistname>

## **Syntax Description**

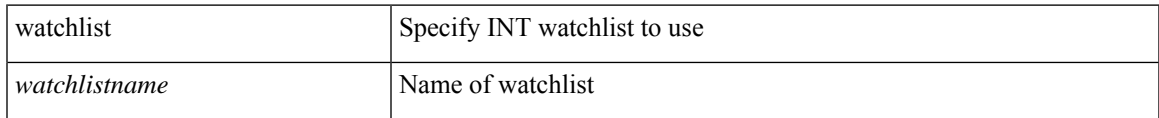

## **Command Mode**

• /exec/configure/config-int-monitor

 $\mathbf l$ 

## <span id="page-9-0"></span>**wc**

**wc**

 $\mid$  wc [ -c  $\mid$  -l  $\mid$  -w ]

## **Syntax Description**

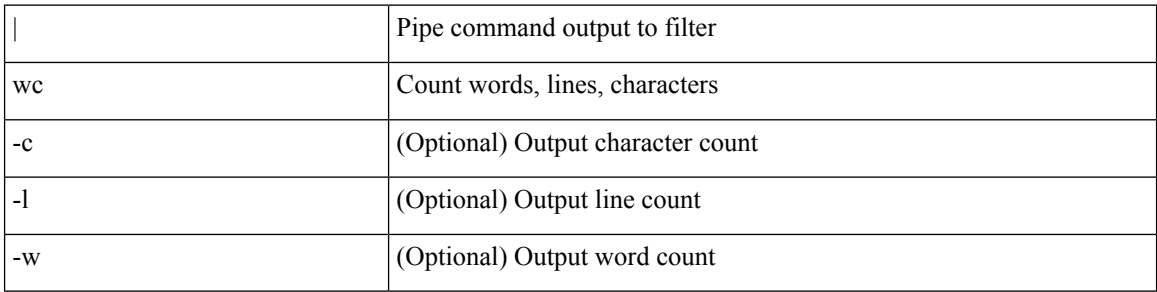

### **Command Mode**

• /output

 $\overline{\phantom{a}}$ 

# <span id="page-10-0"></span>**wedge bmc ip-addr**

[no] wedge bmc ip-addr  $\{ \langle ip \rangle | \langle ip \rangle |$ 

## **Syntax Description**

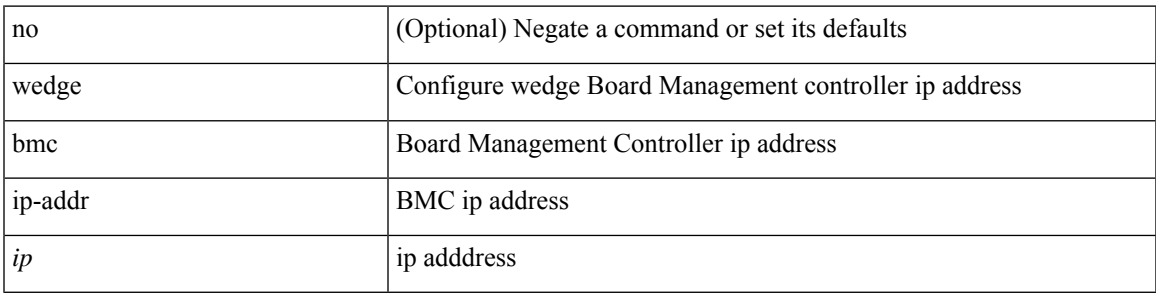

## **Command Mode**

## <span id="page-11-0"></span>**weight**

{ weight  $\langle$  weight  $\rangle$  }  $| \{$  { no | default } weight [  $\langle$  weight  $\rangle$  ] }

### **Syntax Description**

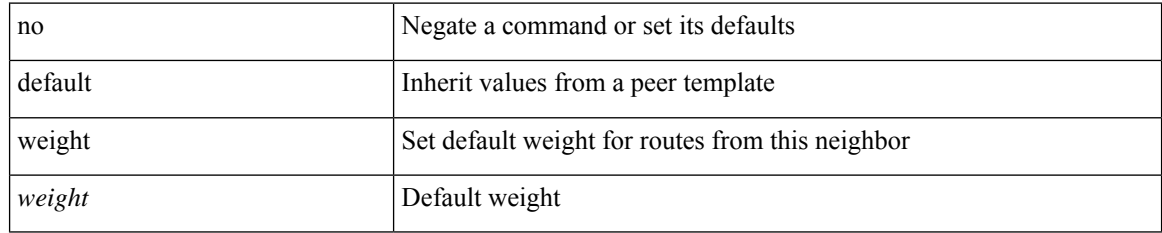

## **Command Mode**

• /exec/configure/router-bgp/router-bgp-neighbor/router-bgp-neighbor-af /exec/configure/router-bgp/router-bgp-neighbor/router-bgp-neighbor-af-vpnv4 /exec/configure/router-bgp/router-bgp-neighbor/router-bgp-neighbor-af-vpnv6 /exec/configure/router-bgp/router-bgp-neighbor/router-bgp-neighbor-af-ipv4-label /exec/configure/router-bgp/router-bgp-neighbor/router-bgp-neighbor-af-ipv6-label /exec/configure/router-bgp/router-bgp-neighbor/router-bgp-neighbor-af-ipv4-mdt

## <span id="page-12-0"></span>**weight**

I

[no] weight <weight-value>

## **Syntax Description**

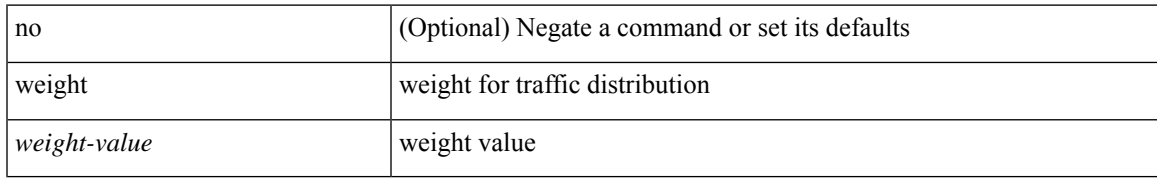

### **Command Mode**

• /exec/configure/itd-session-dg-node

I

# <span id="page-13-0"></span>**weight**

[no] weight <weight-value>

## **Syntax Description**

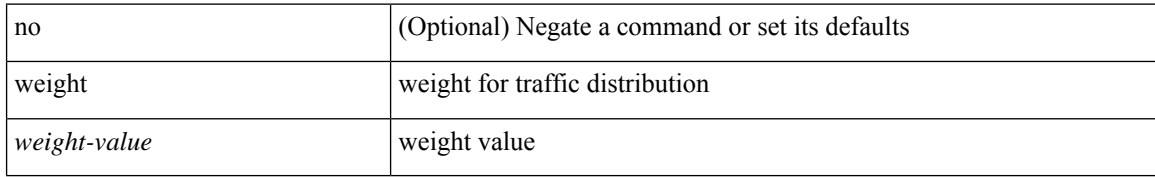

### **Command Mode**

• /exec/configure/itd-dg-node

## <span id="page-14-0"></span>**where**

I

where

**Syntax Description**

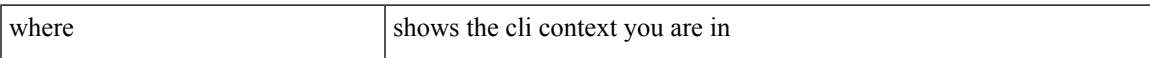

## **Command Mode**

• /global

I

## <span id="page-15-0"></span>**where detail**

where detail

## **Syntax Description**

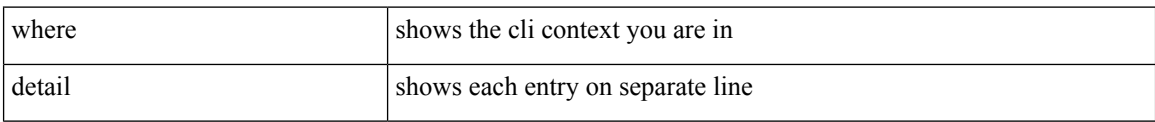

#### **Command Mode**

• /global

## <span id="page-16-0"></span>**window-size**

[no] window-size <size>

## **Syntax Description**

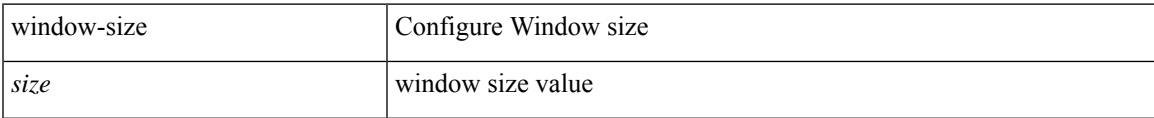

## **Command Mode**

• /exec/configure/macsec-policy

## <span id="page-17-0"></span>**window-size**

[no] window-size <size>

## **Syntax Description**

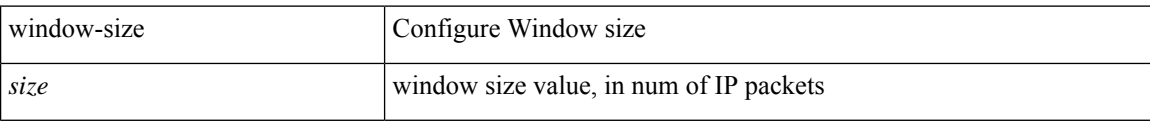

## **Command Mode**

• /exec/configure/tunenc-policy

## <span id="page-18-0"></span>**wred-queue qos-group-map queue-only**

[no] wred-queue qos-group-map queue-only { <qid> }

## **Syntax Description**

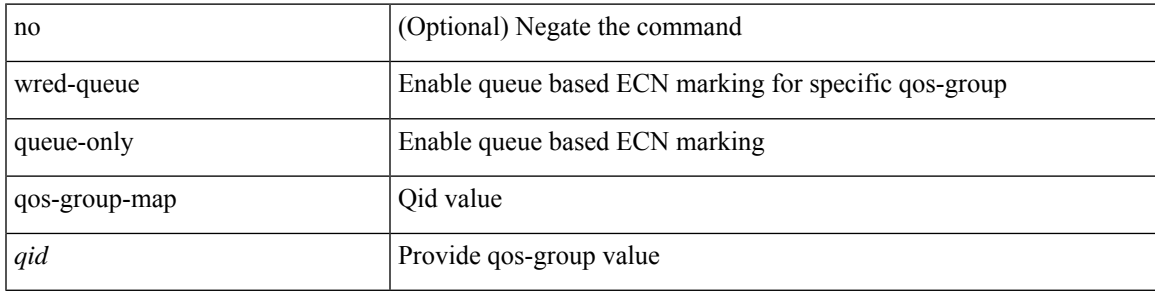

### **Command Mode**

## <span id="page-19-0"></span>**write erase**

write erase

#### **Syntax Description**

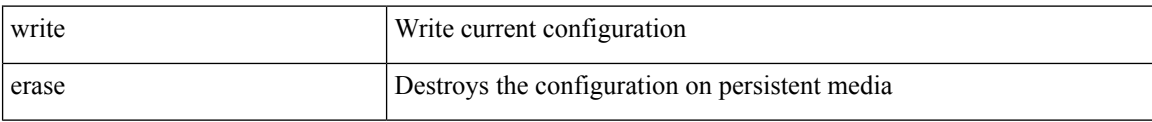

### **Command Mode**

• /exec

#### **Usage Guidelines**

You can erase the configuration on your device to return to the configuration defaults. In this context, **configuration**refersto the startup configuration as displayed by the **show startup**command. No other internal application or process states are cleared. To remove all application persistency files such as patch rpms, third party rpms, and application configuration in the /etc directory other than configuration, use the **install reset** command.

I

## <span id="page-20-0"></span>**write erase boot**

write erase boot

## **Syntax Description**

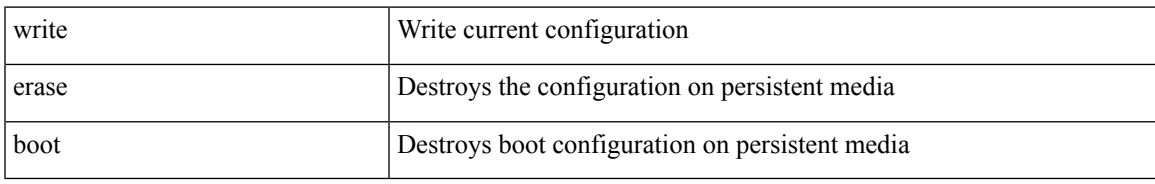

### **Command Mode**

• /exec

# <span id="page-21-0"></span>**write erase debug**

write erase debug

## **Syntax Description**

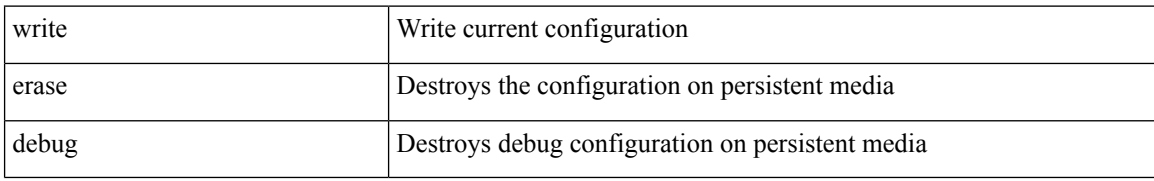

#### **Command Mode**

• /exec

I

# <span id="page-22-0"></span>**write erase poap**

write erase poap

## **Syntax Description**

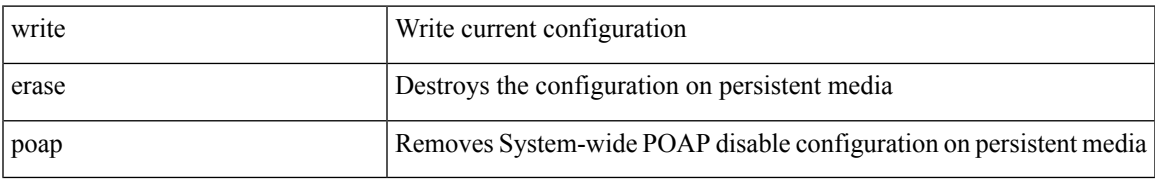

#### **Command Mode**

• /exec

## <span id="page-23-0"></span>**wrr-queue qos-group-map**

[no] wrr-queue qos-group-map <qid> { <cos> } +

## **Syntax Description**

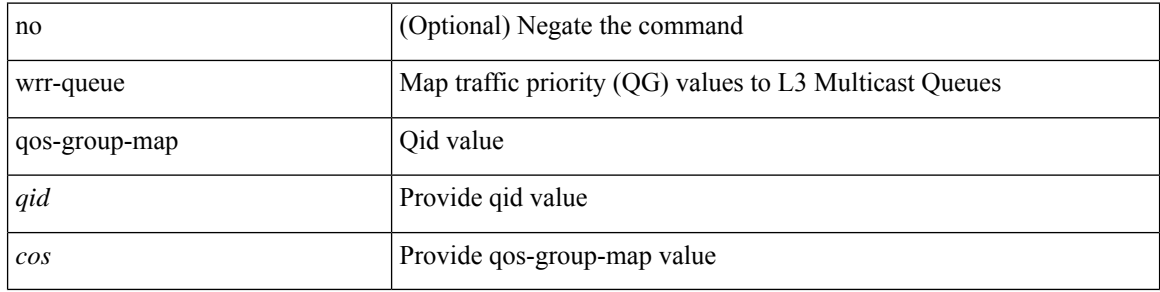

### **Command Mode**

## <span id="page-24-0"></span>**wrr unicast-bandwidth**

[no] wrr unicast-bandwidth <bw>

## **Syntax Description**

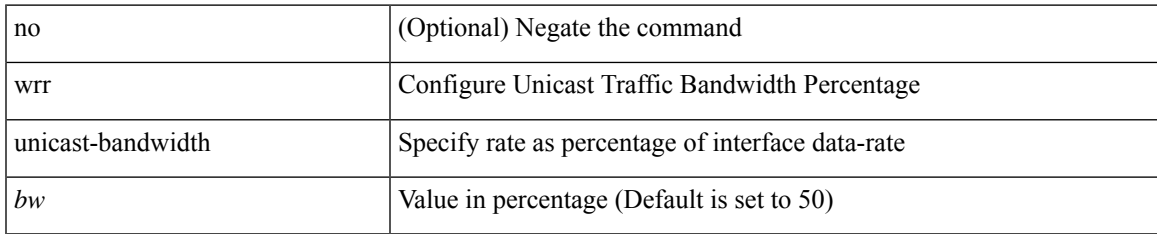

### **Command Mode**

## <span id="page-25-0"></span>**wwn oui**

wwn oui  $<$ oui-id $>$   $\mid$  no

## **Syntax Description**

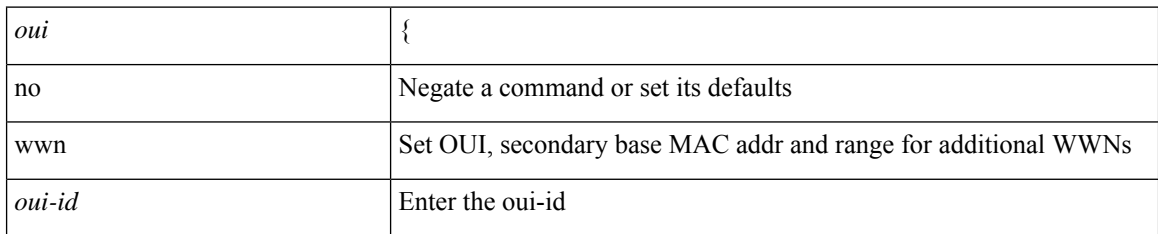

### **Command Mode**

I

## <span id="page-26-0"></span>**wwn vsan vsan-wwn**

wwn vsan <i0> vsan-wwn <wwn1> | no

## **Syntax Description**

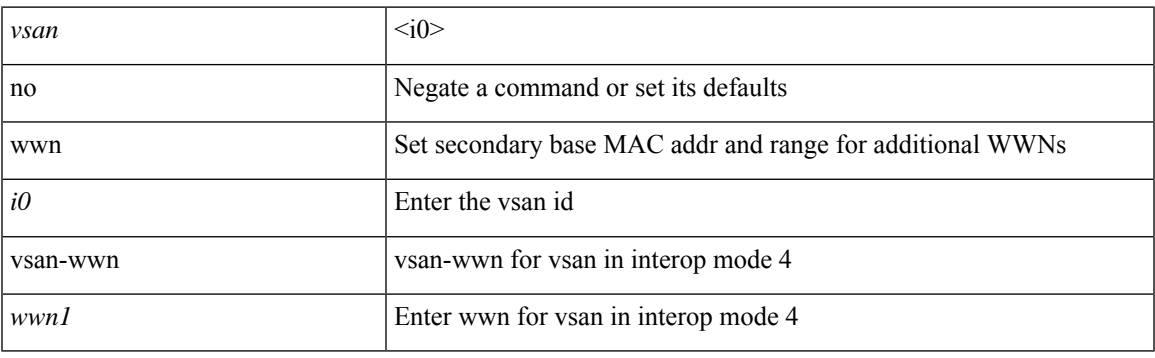

## **Command Mode**

 $\mathbf{l}$ 

Π